## **Для чего нужен чат в СДО Moodle**

Сначала кратко опишем, как создается элемент «Чат» в СДО Moodle. Обычно он размещается во вводной части курса. Для его создания необходимо нажать на «+ Добавить элемент или ресурс» и выбрать элемент «Чат» (рис. 1).

| <b>11 Курс: Учимся работать дистанци Х</b><br>$+$                                                                                            |                                                                                                    | 门<br>$\times$                                                                                              |  |
|----------------------------------------------------------------------------------------------------|----------------------------------------------------------------------------------------------------|----------------------------------------------------------------------------------------------------|--|
| <b><u> 1897</u></b> Не защищено   moodle.qqpi.org/course/view.php?id=1897<br>$\rightarrow$<br>C                                              |                                                                                                    | Q ☆<br>A                                                                                                   |  |
| <b>Н</b> Приложения                                                                                                    | <b>D</b> Google <b>D</b> Outlook <b>D</b> Mail <b>D</b> Яндекс <b>D</b> Ростелеком D MTC <b>D</b> Электронные услуги <mark>D</mark> Интернет-магазины D Новости D Мои сайты                                                                                                    | Другие закладки                                                                                            |  |
| Дистанционное обучение<br><b>А 9 Олег Евгеньевич Данилов</b><br>Ξ                                                                            |                                                                                                    |                                                                                                    |  |
| Дистант<br>Участники<br>Личный кабинет / Мои курсы /<br>Значки<br>Компетенции                                                                | Учимся работать дистанционно<br>$\mathbf{x}$<br>Добавить элемент или ресурс                                                                                                    |                                                                                                    |  |
| Оценки<br>+ Этот курс создан для<br><b>D</b> Obmee<br>обучения. Кроме того<br>Общие инструкции по<br>+ обсуждение<br>работе в ЭИОС           | $\Delta$<br>ЭЛЕМЕНТЫ КУРСА<br>Модуль «Чат» позволяет участникам<br>иметь возможность синхронного<br>$\circledcirc$<br>Анкета<br>письменного общения в реальном<br>времени.<br>$\odot$<br>База данных<br>Чат может быть одноразовым<br>$\circledcirc$<br>Вики<br>мероприятием или может повтрояться в | Редактировать -<br>Редактировать -<br>и инструментами дистанционного<br>Редактировать ▼ 4 ⊠                |  |
| Здесь можно зад<br>Встраивание видео в<br>курс СДО Moodle                                                                                    | Внешний<br>одно и то же время каждый день или<br>$\circledcirc$<br>инструмент<br>каждую неделю. Чат-сессии сохраняются<br>$\odot$<br>Глоссарий<br>и могут быть доступны для просмотра                                                                                                    | + Добавить элемент или ресурс                                                                              |  |
| Видеосервисы для<br>+ Общие инстру<br>дистанционного<br>обучения<br>+ 2 Алгоритм действ                                                      | всем или только некоторым<br>$\odot$<br>Задание<br>пользователям<br>$\circ$ . The $\circ$<br>Лекция                                                                                                    | Редактировать -<br>Редактировать -<br>☑                                                                    |  |
| Инструменты<br>$+$ $\sim$ Памятка по диста<br>дистанционных<br>+ № Как записаться н<br>образовательных<br>технологий<br>+ 1 О названии курсі | Чаты особенно полезны, когда группа не<br>может встретиться очно, например, в<br>$\odot$<br>$\leftarrow$<br>Обратная связь<br>случаях:<br>$\circ$<br>Onpoc<br>• регулярные встречи студентов для                                                                                                    | $\triangledown$<br>Редактировать -<br>$\triangledown$<br>Редактировать -<br>$\boxtimes$<br>Редактировать - |  |
| + 1 о структуре курс<br>Личный кабинет<br>+ П для чего нужны<br>Домашняя страница<br>+ № Как создать зада                                    | $\circ$<br><b><i><u>Naket SCORM</u></i></b><br>обмена опытом с другими,<br>находящимися в одном курсе, но в<br>$\odot$<br>Семинал<br>DRSHHIV MACTRY<br>студент временно не может<br>$\odot$<br>Тест                                                                                                  | $\triangledown$<br>Редактировать -<br>$\triangledown$<br>Редактировать -<br>☑<br>Редактировать -           |  |
| Календарь<br>+ 1 Как создать лекц                                                                                                    | присутствовать лично в беседе со<br>$\circledcirc$<br>Форум<br>своим учителем.                                                                                                    | $\boxtimes$<br>Редактировать -                                                                             |  |
| + № Как написать фо<br>Личные файлы<br>+ 1 Инструкции по на                                                                                  | • студенты собираются вместе, чтобы<br>$\circledast$<br>Чат<br>обсудить свои достижения друг с<br>другом и с преподавателем.                                                                                                    | $\triangledown$<br>Редактировать -<br>$\triangledown$<br>Редактировать -                                   |  |
| Мои курсы<br>+ 8 Как сделать так,                                                                                                    | <b>PECYPCbl</b><br>младшие дети используют чат дома по                                                                                                    | $\triangledown$<br>Редактировать -                                                                         |  |
| <b>TLIO</b>                                                                                                    | вечерам для знакомства с миром<br>$\odot$<br>Гиперссылка                                                                                                    | + Добавить элемент или ресурс                                                                              |  |
| ИКТ<br>СиАКОД                                                                                                    | Добавить<br>Отмена                                                                                                    | Редактировать -                                                                                            |  |
|                                                                                                    | + Видеоинструкция о встраивании видео, размещенного на YouTube, в курс СДО Moodle                                                                                                    | $\triangledown$<br>Редактировать -                                                                         |  |
| Дистант                                                                                                    | $\bigoplus$ Видеоинструкция о встраивании видео, размещенного на Диске Google, в курс СДО Moodle                                                                                                    | $\triangledown$<br>Редактировать -                                                                         |  |
| ДОВНОС<br>ИКТвПД                                                                                                    |                                                                                                    | + Добавить элемент или ресурс                                                                              |  |
| Q<br>Ξi<br>⊞                                                                                                    |                                                                                                    | 08:26<br><b>V &amp; &amp; &amp; &amp; &amp; # @ Q &amp; @ @ ED PYC</b><br>$\Box$<br>02.05.2020             |  |

Рис. 1

В настройке «Общее» нужно указать название (обычно это «Чат дисциплины») и дать описание, которое в общем случае можно не вводить. В противном случае можно сделать следующее описание для обучающихся: «Чат предназначен для общения в режиме реального времени. Здесь можно задавать вопросы преподавателю и обучающимся, если они в это время находятся на связи.» и поставить галочку напротив надписи «Отображать описание /

вступление на странице курс». На этом настройку элемента можно завершить, так как этого вполне достаточно для работы.

Для чего же нужен созданный таким образом чат в курсе СДО Moodle? Он необходим для общения в так называемом режиме онлайн (или в режиме реального времени). Такое общение может быть использовано, например, для того, чтобы понять, реально студенты работают в ЭИОС или находятся в «фоновом режиме» (вошли в ЭИОС, свернули окно и занимаются посторонними делами). О выходах в чат в определенное время можно предупреждать студентов в объявлениях курса (элемент «Форум»).

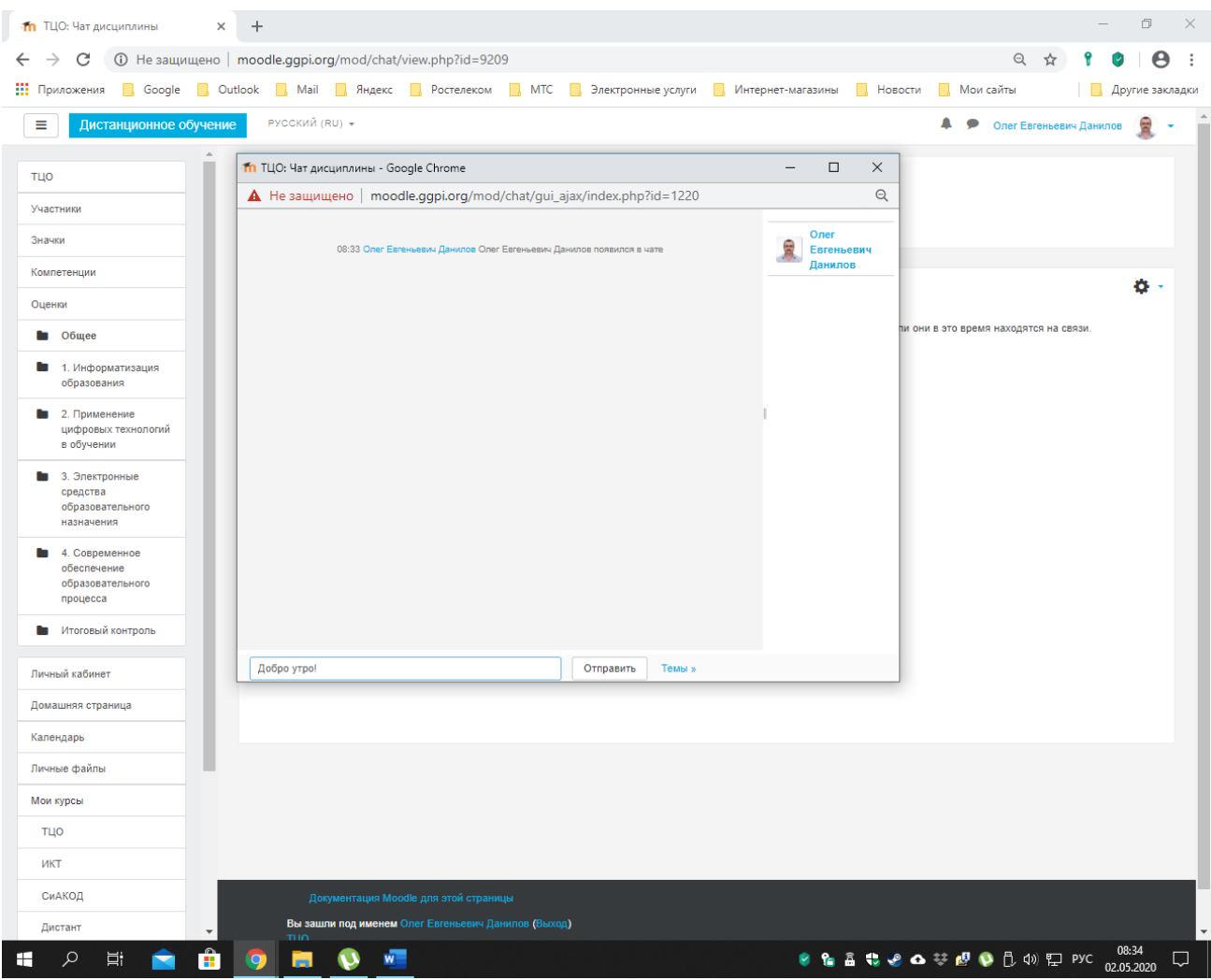

Рис. 2

Для входа в чат и общения в режиме онлайн нужно нажать на надпись «Чат дисциплины», а затем – на «Войти в чат». Откроется новое окно (рис. 2). В его нижней части можно писать сообщения, для демонстрации которых другим пользователям надо нажимать на кнопку «Отправить». В правой части окна видно тех пользователей, которые на данный момент находятся в чате. Только они будут видеть эти сообщения.

| <b>11</b> Чат дисциплины: Сессии чата Х                         | $\div$                                                                                                    | Ō<br>$\times$                                                                      |
|-----------------------------------------------------------------|----------------------------------------------------------------------------------------------------|------------------------------------------------------------------------------------|
| $\rightarrow$<br>C                                              | <b><u> </u>D</b> Не защищено   moodle.ggpi.org/mod/chat/report.php?id=9209                                                                                          | ◎ ☆                                                                                |
| <b>Н</b> Приложения                                             | <b>R</b> Google <b>R</b> Outlook <b>R</b> Mail <b>R</b> Яндекс <b>R</b> Ростелеком <b>R</b> МТС <b>R</b> Электронные услуги <b>R</b> Интернет-магазины<br>В Новости | <b>И</b> Мои сайты<br>Другие закладки                                              |
| Ξ<br>Дистанционное обучение                                     | РУССКИЙ (RU) +                                                                                                    | ▲<br>●<br>Олег Евгеньевич Данилов                                                  |
| ТЦО                                                             |                                                                                                    |                                                                                    |
| Участники                                                       | Чат дисциплины: Чат-сессии                                                                                                    |                                                                                    |
| Значки                                                          | Суббота, 2 Май 2020, 08:18 - > Суббота, 2 Май 2020, 08:36                                                                                                    |                                                                                    |
| Компетенции                                                     | Олег Евгеньевич Данилов (3)<br>Елена Евсеева (2)                                                                                                    |                                                                                    |
| Оценки                                                          | Оксана Чибышева (2)<br>Даянч Кадыров (1)                                                                                                    |                                                                                    |
| • Общее                                                         |                                                                                                    | Посмотреть сессию<br>Удалить эту сессию                                            |
| • 1. Информатизация<br>образования                              |                                                                                                    |                                                                                    |
| • 2. Применение<br>цифровых технологий<br>в обучении            | Суббота, 25 Апрель 2020, 14:42 -- > Суббота, 25 Апрель 2020, 14:46<br>Мехрзод Киматович Джураев (1)<br>Елена Дмитриевна Бушмелева (1)                               |                                                                                    |
| • 3. Электронные<br>средства<br>образовательного<br>назначения  |                                                                                                    | Посмотреть сессию<br>Удалить эту сессию                                            |
| • 4. Современное<br>обеспечение<br>образовательного<br>процесса | Суббота, 25 Апрель 2020, 12:08 - > Суббота, 25 Апрель 2020, 13:18<br>Олег Евгеньевич Данилов (10)<br>Иван Братухин (8)<br>Амридин Нормуротович Джалилов (3)         |                                                                                    |
| Итоговый контроль<br>п.                                         | Станислав Власенко (2)<br>Анастасия Владимировна Волкова (2)<br>Наталия Петровна Поторочина (2)                                                                     |                                                                                    |
| Личный кабинет                                                  | Анастасия Сергеевна Брылякова (1)<br>Никита Алексеевич Кулёмин (1)<br>Ксения Анатольевна Назарова (1)                                                               |                                                                                    |
| Домашняя страница                                               | Марьяна Юрьевна Григорьева (1)<br>Расиля Раисовна Гарайшина (1)                                                                                                    |                                                                                    |
| Календарь                                                       | Диана Сабрекова (1)<br>Анна Владимировна Ласкова (1)                                                                                                    |                                                                                    |
| Личные файлы                                                    | Виктория Леонидовна Балтина (1)<br>Даниил Семенов (1)                                                                                                    |                                                                                    |
| Мои курсы                                                       | Дарья Владимировна Головизнина (1)<br>Александр Андреевич Рацеев (1)                                                                                                |                                                                                    |
| ТЦО                                                             | Валерия Рыбакова (1)<br>Влада Викторовна Кислухина (1)                                                                                                    |                                                                                    |
| ИКТ                                                             | Алина Сергеевна Дмитриева (1)<br>Зулейха Хасанкызы Кимсан (1)                                                                                                    |                                                                                    |
| СиАКОД                                                          | Мария Медведева (1)<br>Данил Андреевич Коломеец (1)                                                                                                    |                                                                                    |
| Дистант                                                         | Виктория Витальевна Казанцева (1)<br>Анна Николаевна Емельянова (1)                                                                                                 |                                                                                    |
| Q<br><b>目</b><br>H                                              | $\overline{w}$<br>÷                                                                                                    | 08:51<br><b>U &amp; &amp; C O &amp; &amp; Q &amp; B O D PYC</b><br>□<br>02.05.2020 |

Рис. 3

В чате преподаватель может проводить короткие консультации, получать вопросы от студентов, делать важные объявления, давать поручения, размещать другую актуальную для обучающихся информацию в режиме реального времени.

Все сообщения, сделанные в чате, сохраняются. Для того чтобы их посмотреть, нужно нажать на «Посмотреть прошлые чат-сессии». После этого на экран будут выведены все сессии с указанием их участников. Для просмотра диалога нужно нажать «Посмотреть сессию», для его удаления – «Удалить эту сессию» (рис. 3).